66202401 LTB-V160GAK V01

**BACKUP TAPE STORAGE UNIT**

LTB-V160GAK

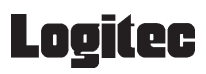

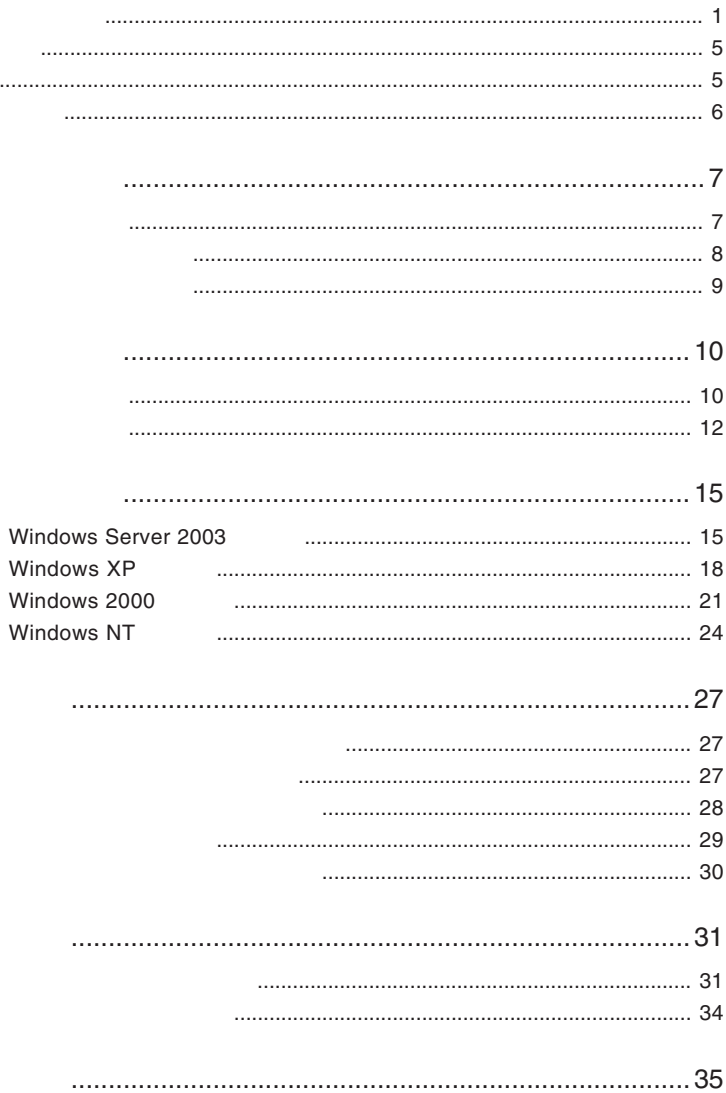

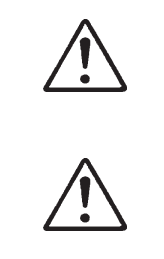

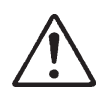

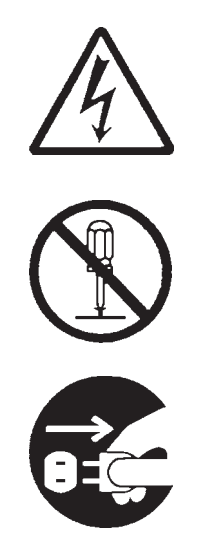

・本書は読み終わった後も、必ずいつでも見られる場所に保管しておいてください。

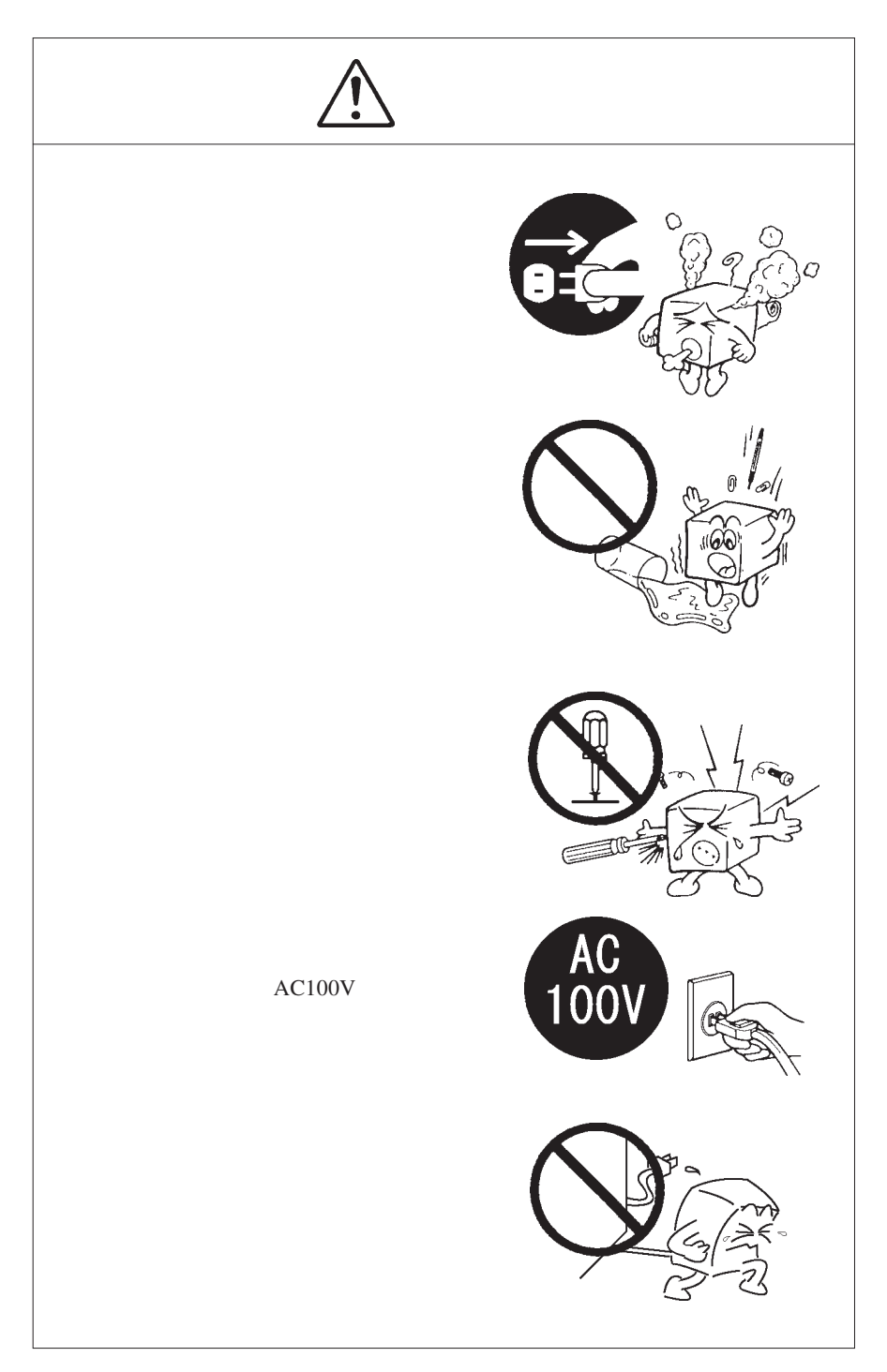

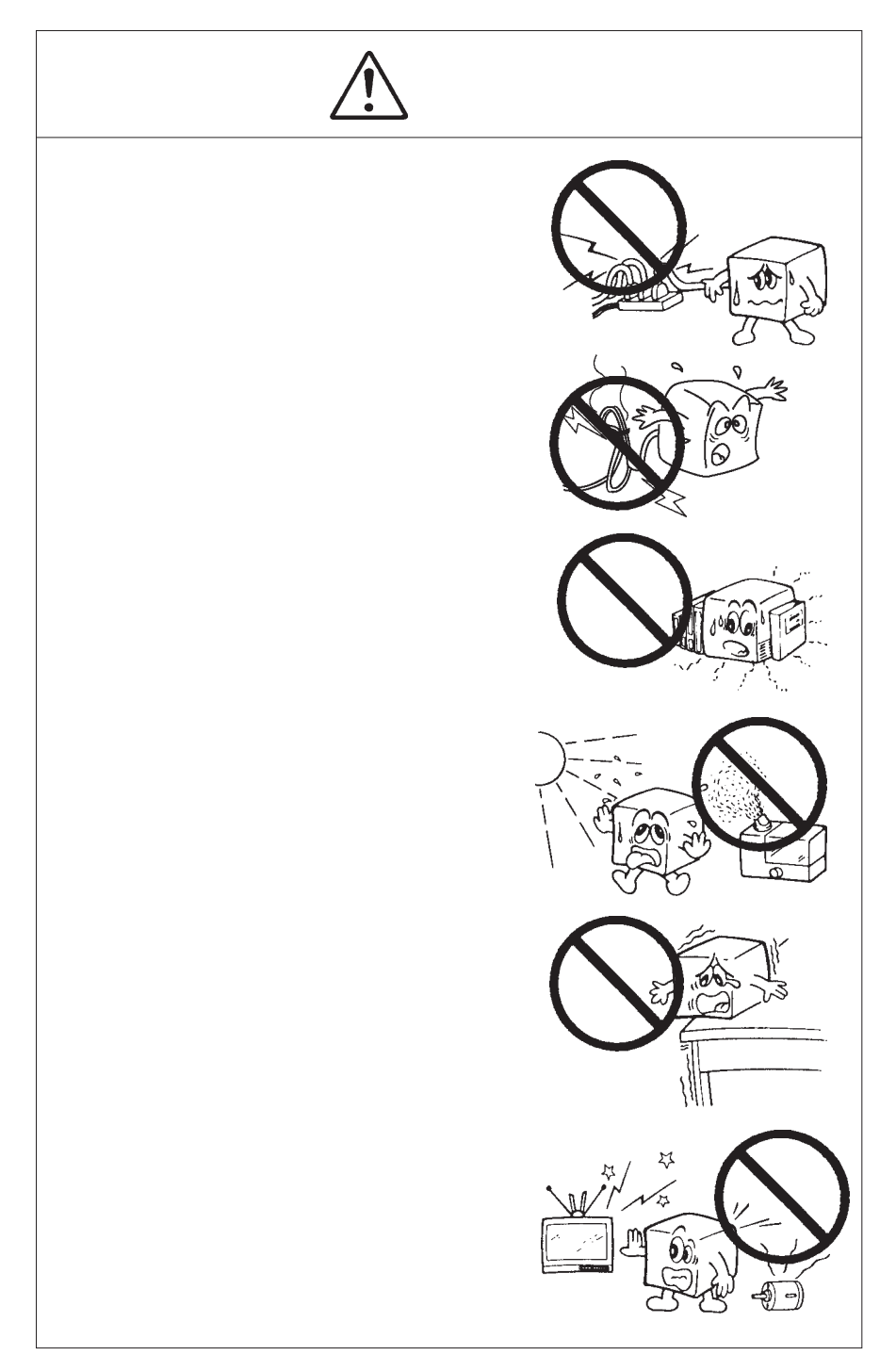

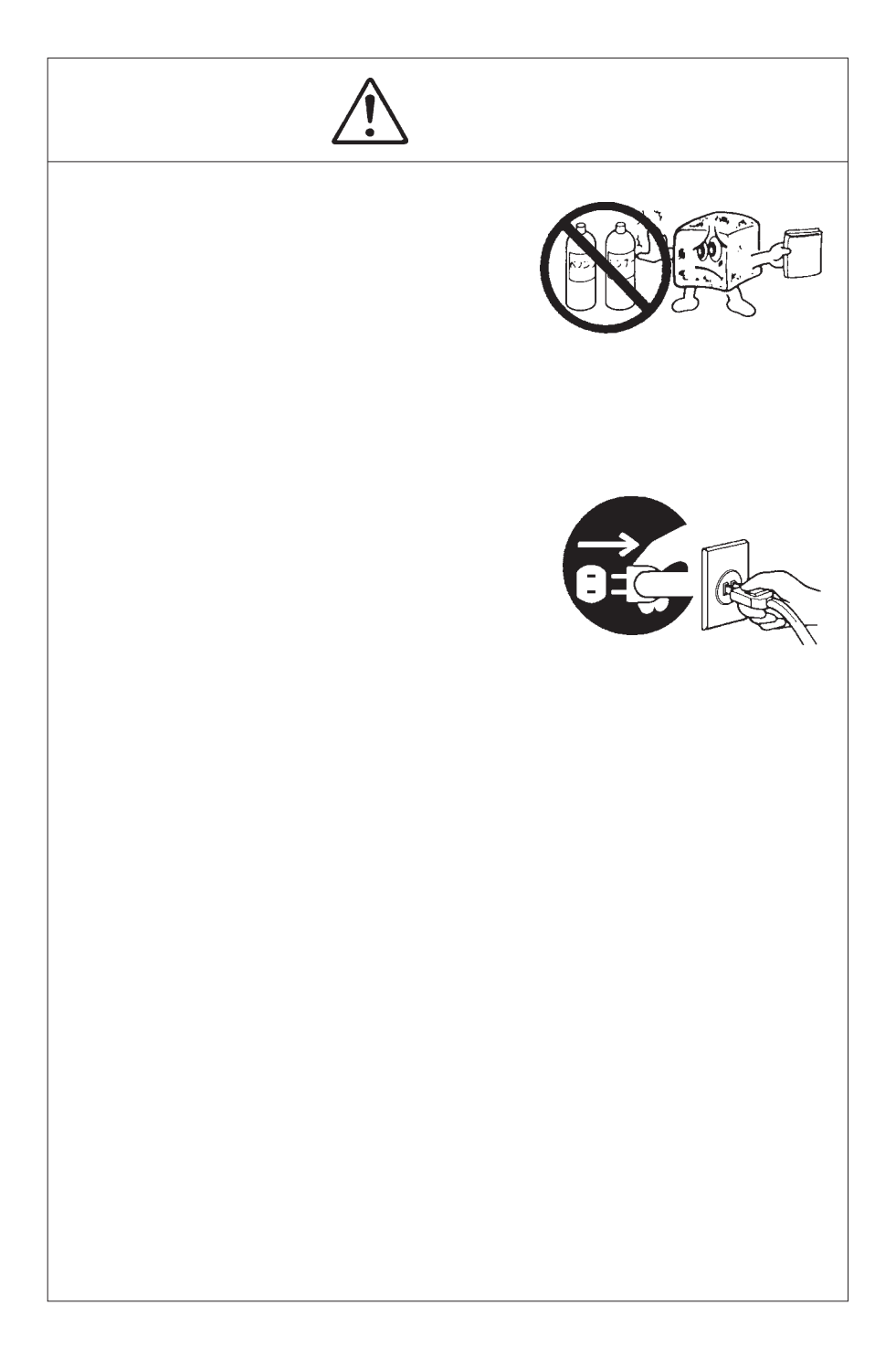

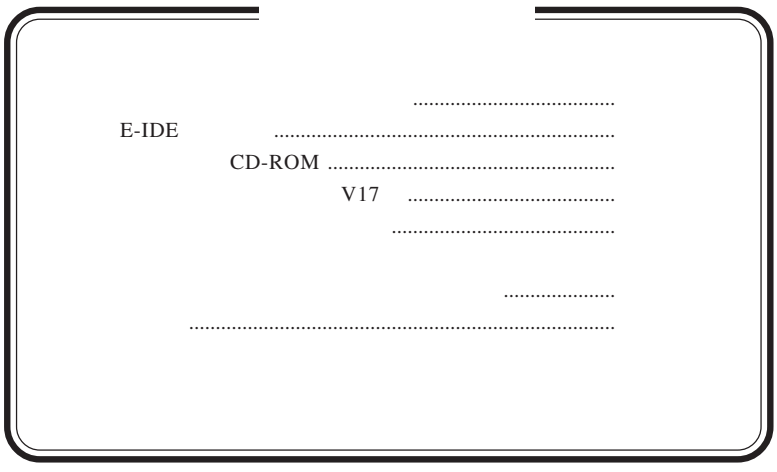

MS MS-DOS Windows® Microsoft Corporation

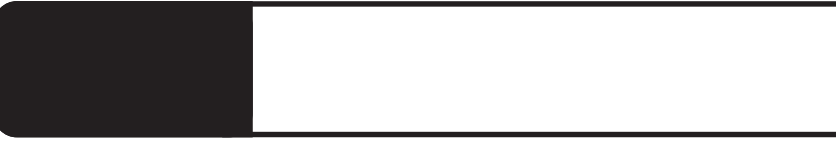

1.1 製品の概要

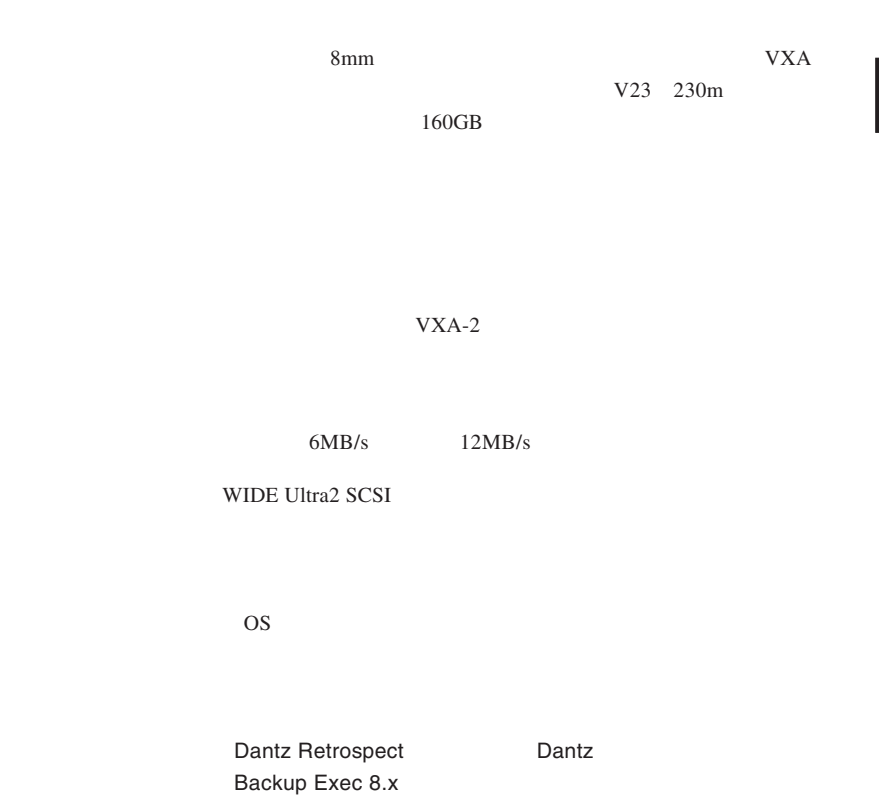

**1**

Windows XP Home Edition

 $SCSI$   $SCSI$ **SCSI** 

> DOS/V PC98-NX

 $\mathbf{R}$ 

■対応 OS  $\overline{\text{OS}}$  OS  $\overline{\text{OS}}$ Windows Server 2003 Windows XP Home Edition/Professional Windows 2000 Professional / Server Windows NT 4.0 Workstation / Server Point

 $E$ -IDE **- 2インターフェースコネクタ**  $\begin{array}{|c|c|c|c|c|c|} \hline & \text{MAPP1} & & \text{S & \text{P} & \text{M} & \text{M} \\ \hline \text{I} & \text{I} & \text{I} & \text{I} & \text{I} & \text{I} & \text{I} & \text{I} & \text{I} & \text{I} \\ \hline \end{array}$  $\left[\frac{1}{2}, \ldots \right]$ 虺 E∃∫  $\sqrt{|\vec{c} \cdot \vec{c}|\}$  $\circ \circ \circ$  $\circ$  $\boxed{\overline{0}$ 不使用 -1)ジャンパースイッチ-- ③電源コネクタ 本製品前面 ①カートリッジ挿入口  $LED#1 4$ ON  $\sim$ LED - ①カートリッジ挿入口

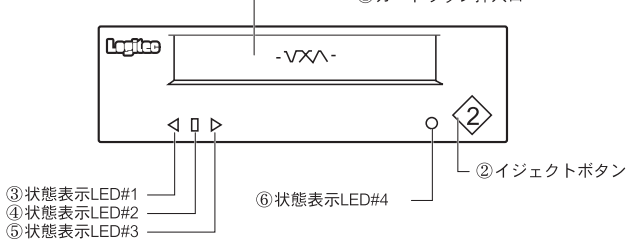

**1**

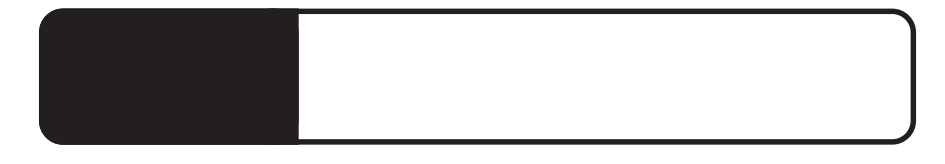

ATAPI E-IDE ATAPI E-IDE

ATAPI E-IDE

 $\overline{2}$ 

 $2.1$   $\pm$ 

フラットケーブルに本製品のみを接続 する場合は、「マスタ」に設定します。 (セカンダリ:マスタ) 標準搭載のハードディスク (プライマリ:マスタ)  $\circ$ マスタとなる機器がすでに接続 されているフラットケーブルに本 製品を接続する場合は、「スレー セカンダリE-IDE コネクタ -ブ」に設定します。 (プライマリ:スレーブ) プライマリE-IDE コネクター

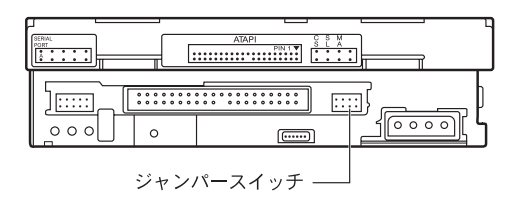

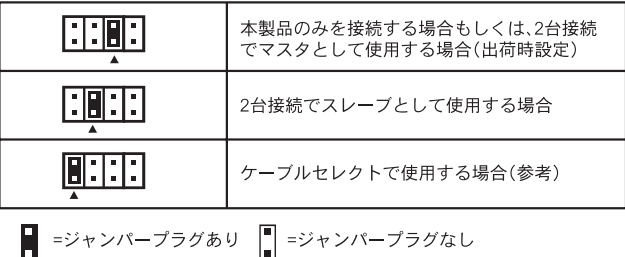

ATAPI E-IDE

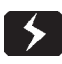

2.2 接続の手順

 $\overline{OFF}$ 

ントから外してください。

る場合があります。感電や火災を防止するため、必ず電源コードをコンセ

 $\overline{ON}$ 

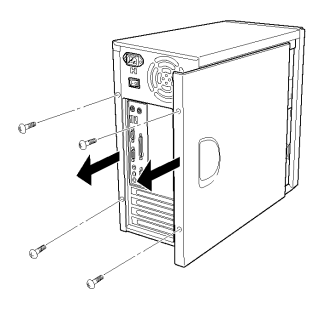

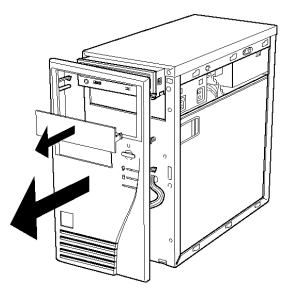

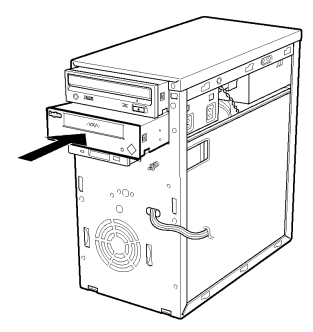

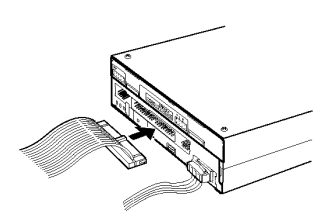

ATAPI E-IDE

ATAPI E-IDE

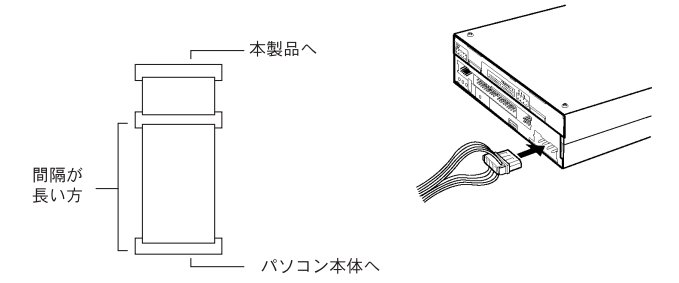

<付属フラットケーブルの使い方>

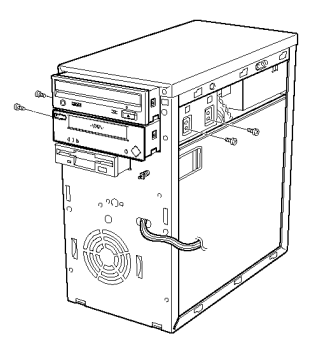

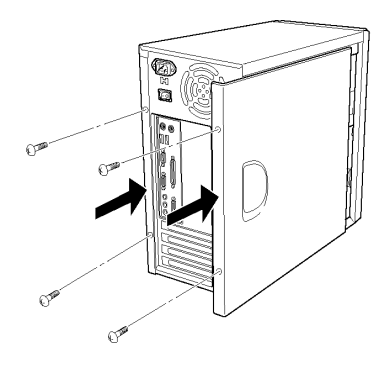

 $\cos$ 

## Windows Server 2003

第3章 接続後の作業

Windows Server 2003 LTB-

 $V160GAK$ 

 $\bullet$ 

 $\overline{\text{OS}}$ 

ON Windows Server 2003

EXABYTE VXA-2a

|        | 昌コンピュータの管理                                                                                                    |                                                                                                    | $\Box$ d $\times$ |
|--------|----------------------------------------------------------------------------------------------------|----------------------------------------------------------------------------------------------------|-------------------|
|        | ■ ファイル(E) 操作(A) 表示(V) ウィンドウ(W) ヘルブ(H)                                                                                                    |                                                                                                    | $-1$ $-1 \times$  |
|        | $\epsilon \rightarrow  \bm{\Xi} \bm{\Xi} $ (2)                                                                                                    |                                                                                                    |                   |
| 1.     | ■ コンピュータの管理 (ローカル)<br>白 紙 システム ツール<br>由回イベントピューア<br>田 日 共有フォルダ<br>由 編 ローカル ユーザーとグループ<br>図 パフォーマンス ロガと警告<br>黒デバイス マネージャ<br>日音可記憶域<br>由 会 リムーバブル記憶域<br>きょ ディスク デフラグ ツール<br>器 ディスクの管理<br>由 尾顔 サービスとアプリケーション | 日   LOGITEC-LOGITEC<br>由 & DVD/CD-ROM ドライブ<br>由 B IDE ATA/ATAPI コントローラ<br>由 争 USB (Universal Serial Bus) コントローラ<br>白 やっキーボード<br>由 早 エンピュータ<br>由…●。 サウンド、ビデオ、およびゲーム コントローラ<br>由一夏 システム デバイス<br>白 2-2 その他のデバイス<br><b>P</b> EXABYTE VXA-2a<br>由 <= ディスク トライブ<br>由一夏 ディスプレイ アダプタ |                   |
| 2.     |                                                                                                    | 由 秦 プロセッサ<br>由信 フロッピー ディスク コントローラ<br>由 …基 フロッピー ディスク ドライブ<br>由 ブポート (COMとLPT)<br>由 い マウスとそのほかのポインティング デバイス<br>由 2 モニタ                                                                                                    |                   |
|        |                                                                                                    |                                                                                                    |                   |
| - 15 - |                                                                                                    |                                                                                                    |                   |

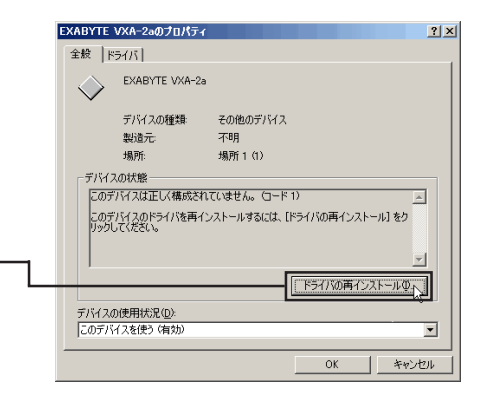

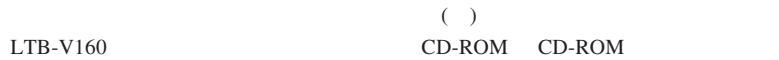

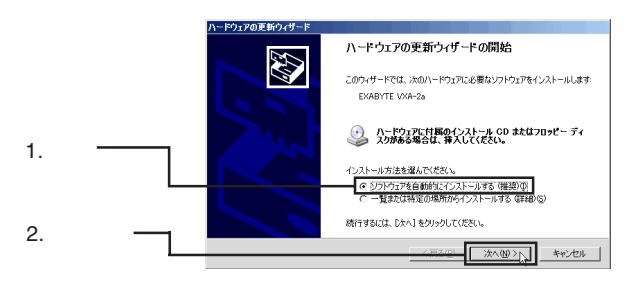

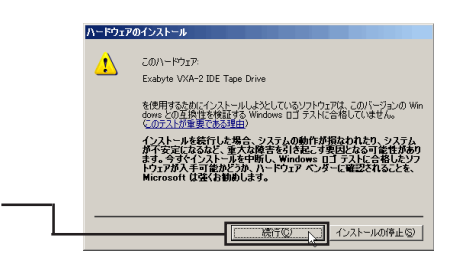

### $\Box$

Windows

Windows Server 2003

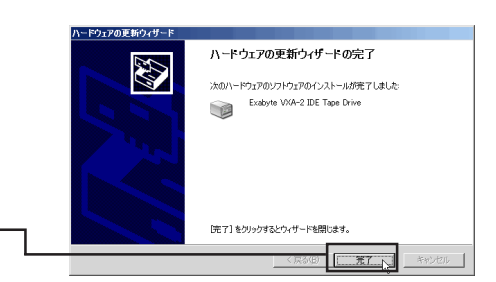

Exabyte VXA-2 IDE Tape Drive

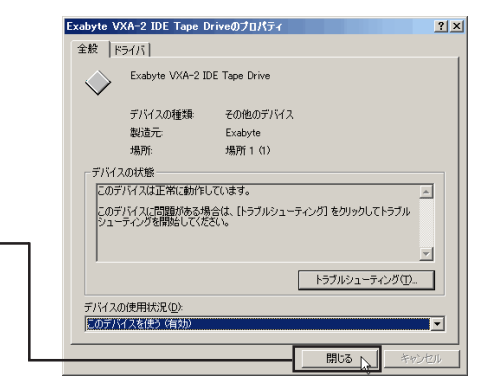

Exabyte VXA-2 IDE Tape Drive

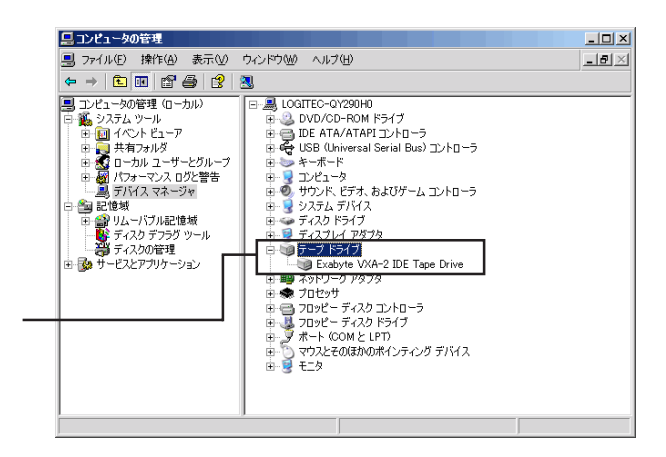

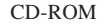

ON Windows XP

#### **EXABYTE VXA-2a**

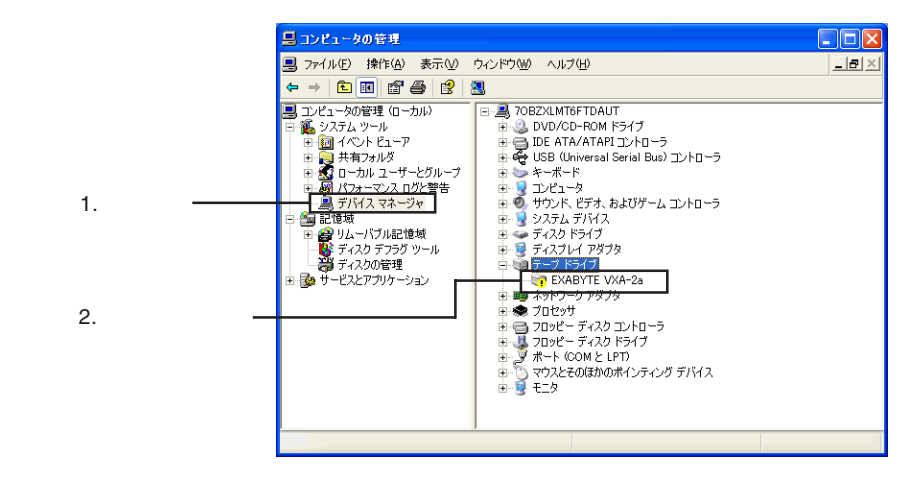

EXABYTE VXA-2a

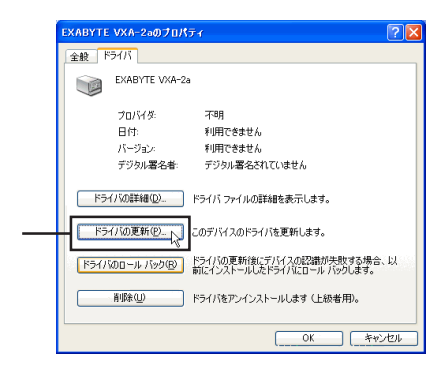

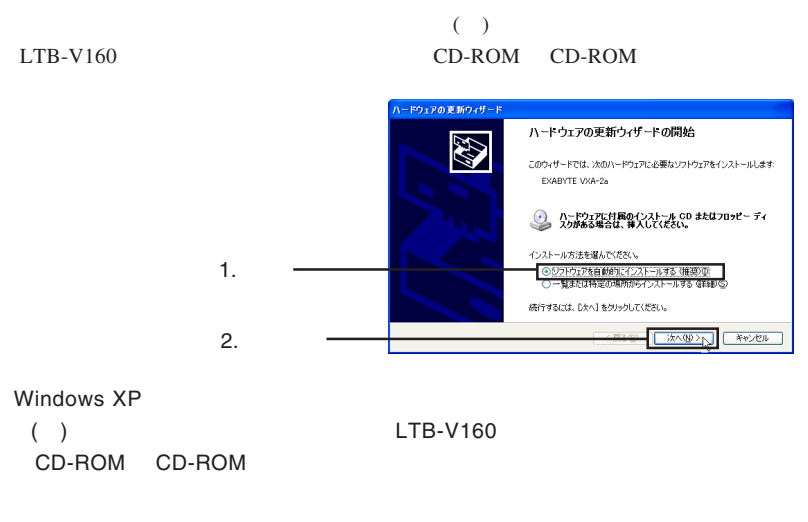

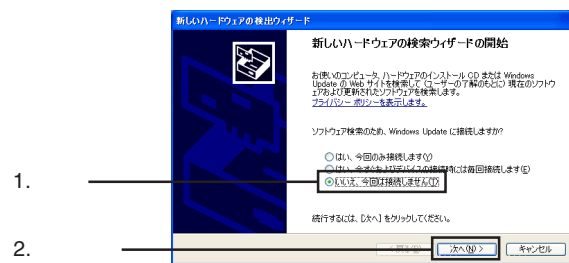

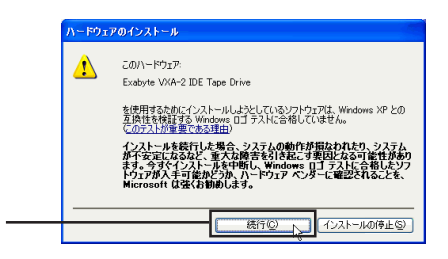

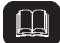

Unidows コミッセージが、コミッセージが、ロゴが取得されます。<br>ロゴが取得されますが、ロジッセージが、ロジッセージが、ロジッセージが、ロジッセージが、ロジッセージが、ロジッセージが、ロジッセージが、ロジッセージが、ロジッセー

Windows Server 2003

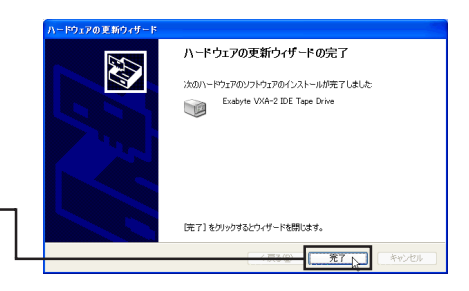

#### Exabyte VXA-2 IDE Tape Drive

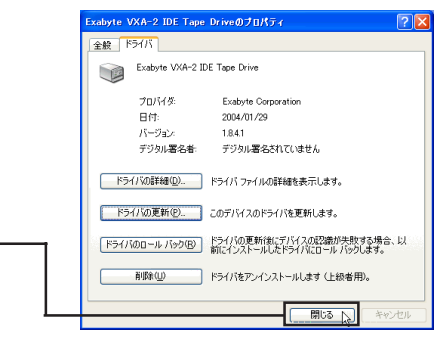

Exabyte VXA-2 IDE Tape Drive

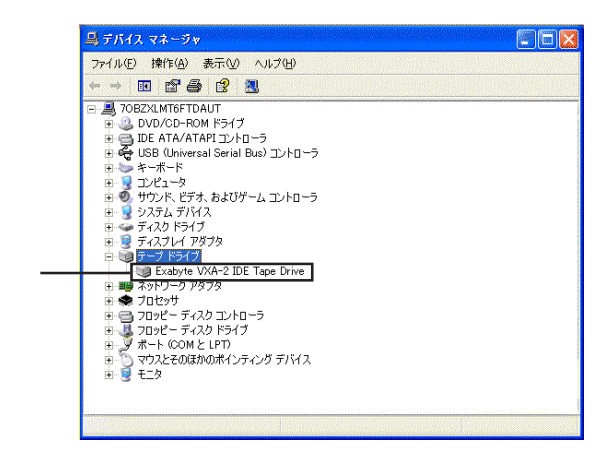

CD-ROM

### Windows 2000

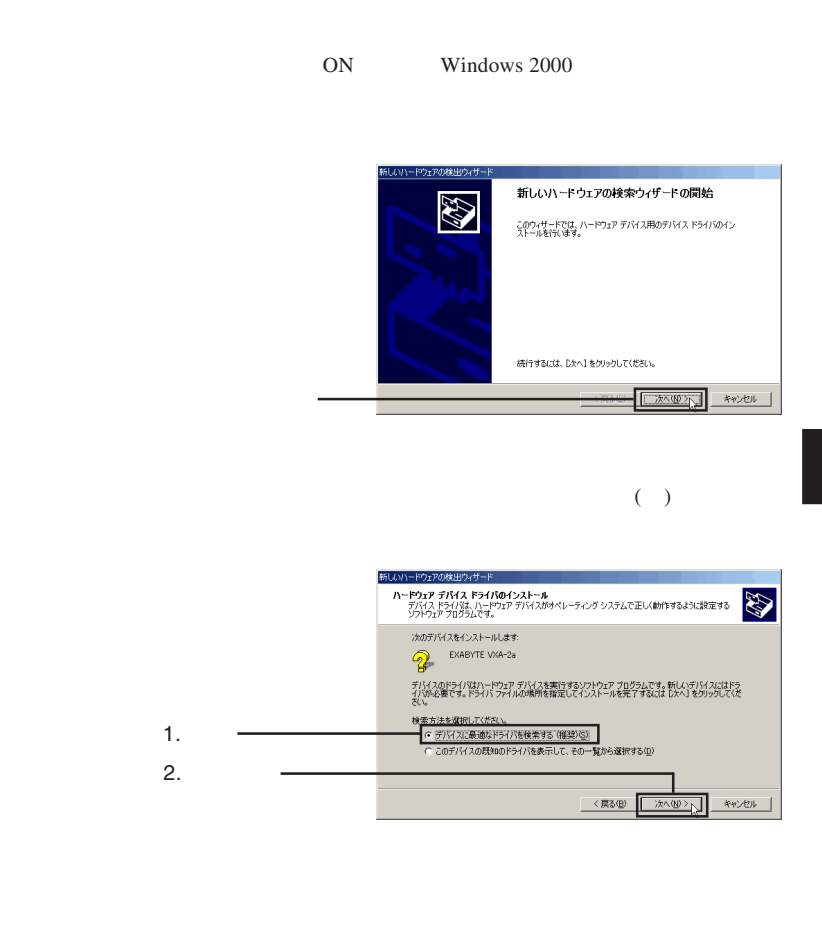

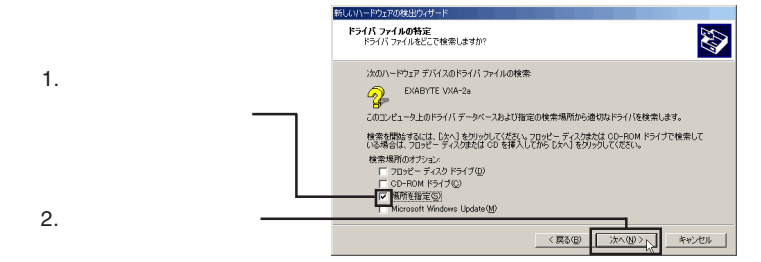

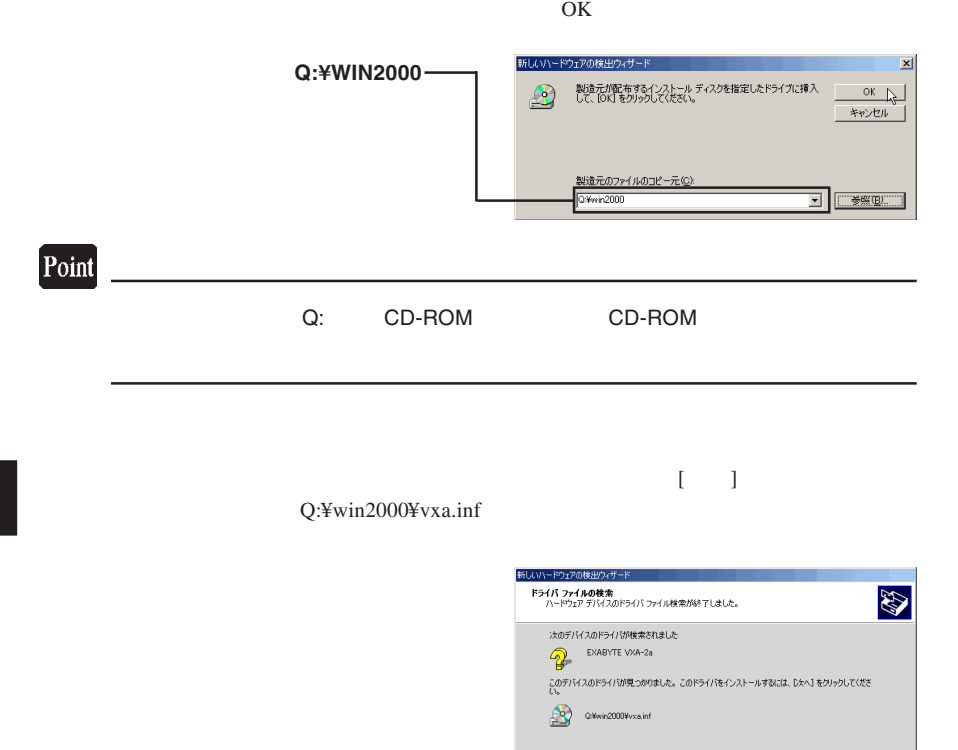

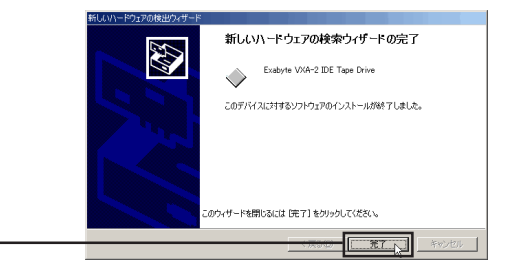

く戻る(B)

次入图》入

キャンセル |

Exabyte VXA-2 IDE Tape Drive

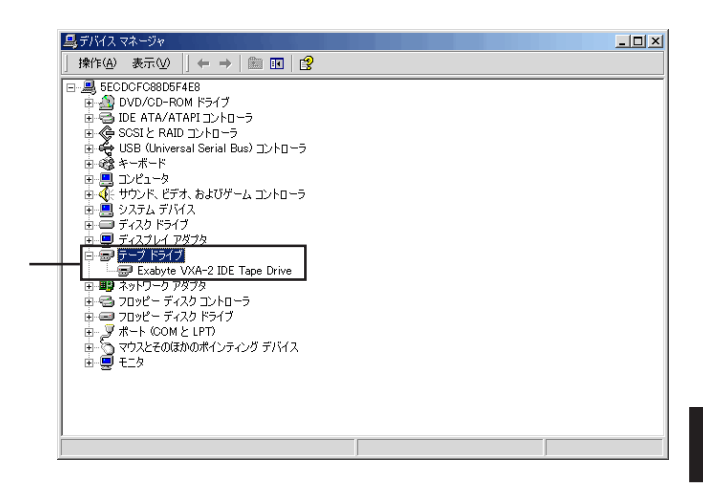

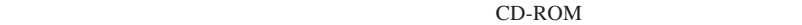

 $LTB-V160$  ON Windows NT  $4.0$ 

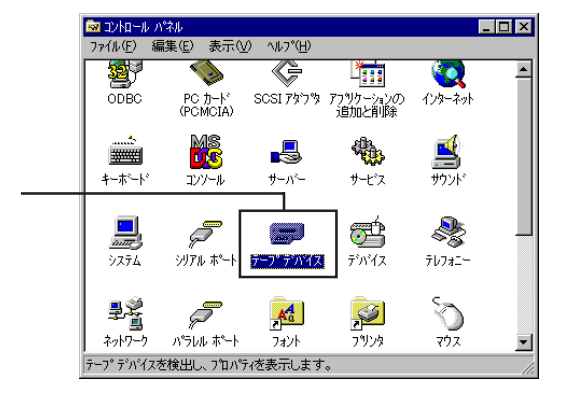

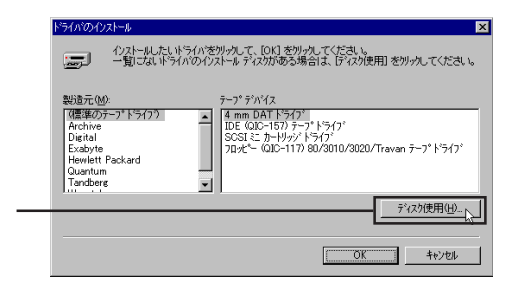

 $LTB-V160$ 

#### CD-ROM CD-ROM

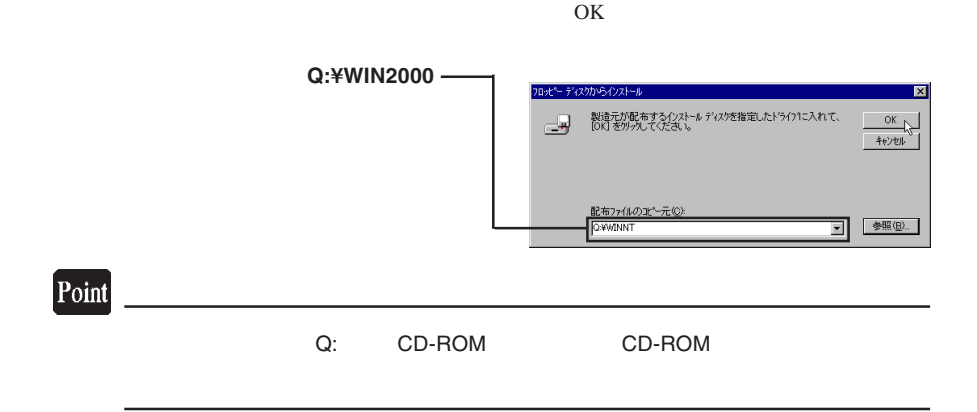

EXABYTE VXA series tape drive

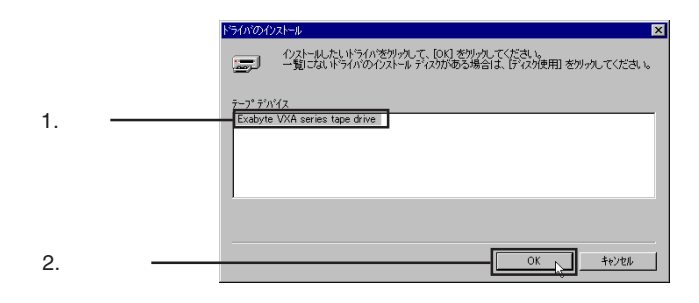

SCSI  $\overline{S}$  and  $\overline{S}$   $\overline{S}$   $\overline{S$ 

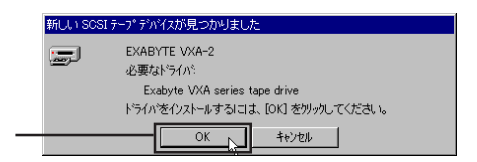

--25--

EXABYTE VXA-2a

 $\sim$ )

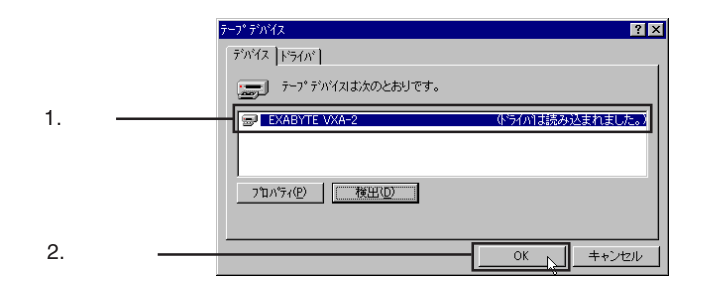

CD-ROM

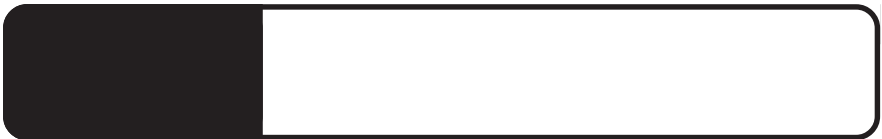

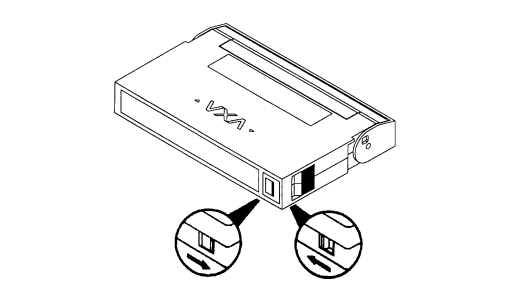

 $\mathcal{L}_{\mathcal{P}}$ 

**4**

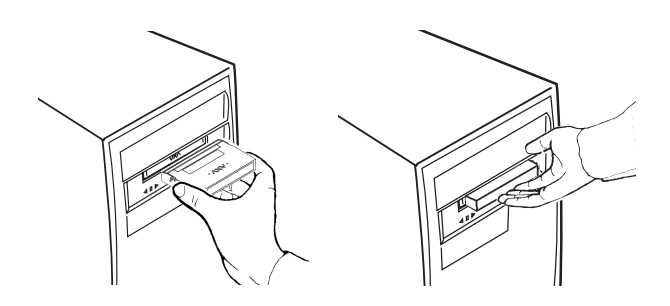

LED#2

LED#2

 $\mathcal{A}=\mathcal{A}$ 

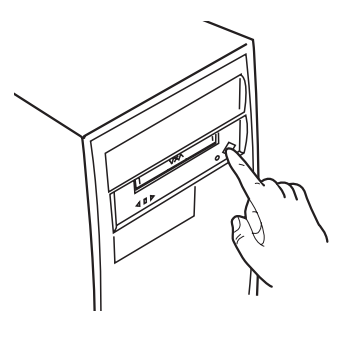

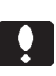

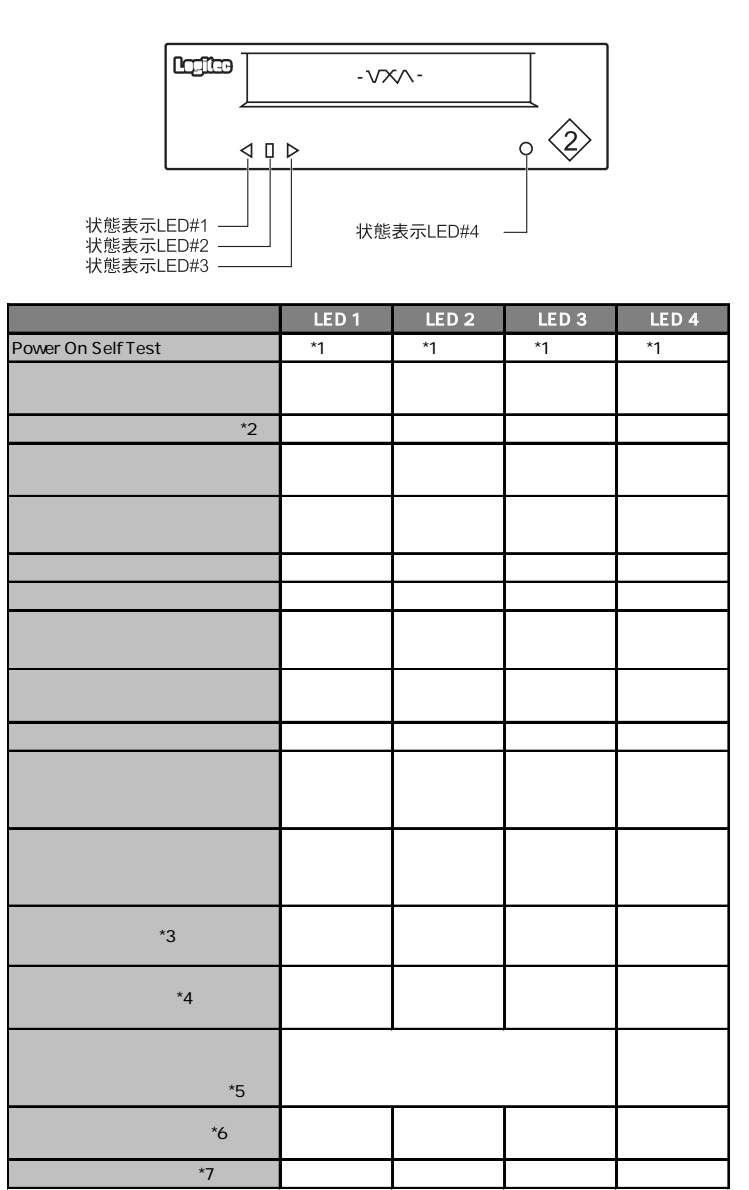

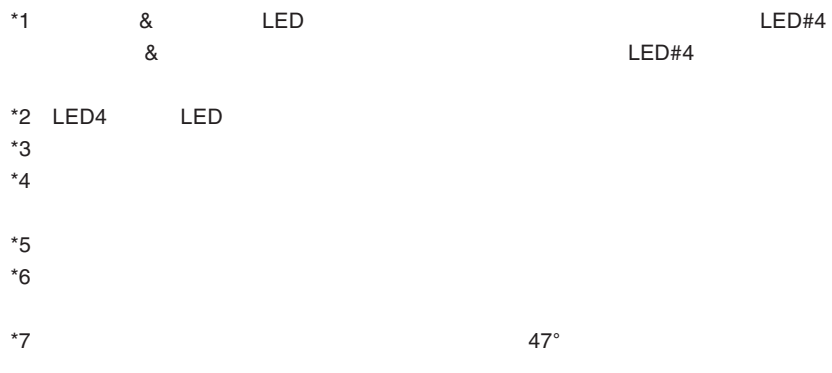

 $70 \qquad \qquad 1$  $LED#2$ 

 $\begin{array}{ccc} 1 & \hspace{1.5mm} & 1 \end{array}$ 

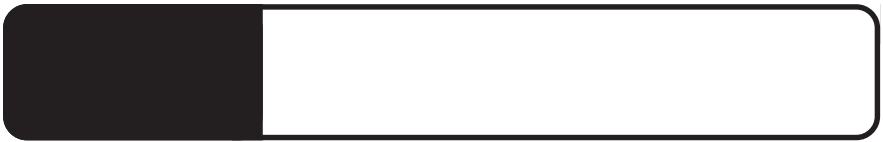

VXA  $\overline{OFF}$  and  $10$ 

 $LED$ 

 $LED$ 

 $LED$ 

**5**

# $\left| \begin{array}{c} \bullet \\ \bullet \end{array} \right|$

ON

**5**

ATAPI

定でお使いください。同じIDEケーブルに別の周辺機器が接続され

 $LED#2$ 

LED#2

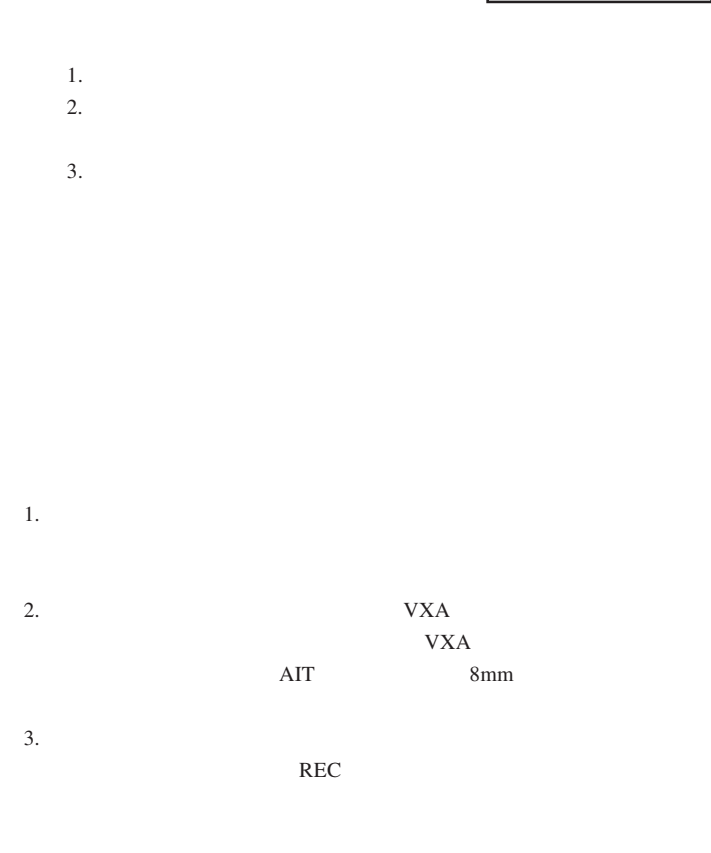

4.VXA  $\sim$ 

 $Q&A$ 

 $PDF$ 

http://www.logitec.co.jp/

変換コネクタ、SCSI ケーブル、テープカートリッジなどが必要な場合

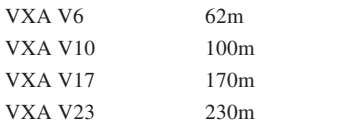

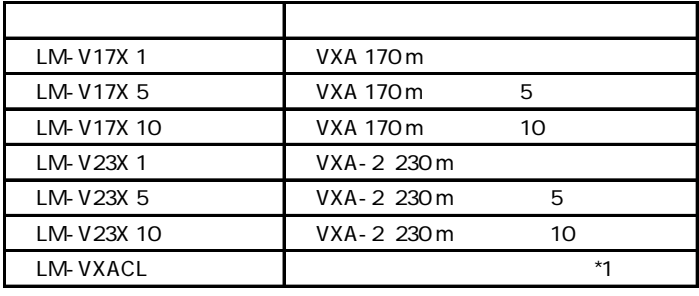

 $*1$   $20$ 

 $\ddot{\bullet}$ 

VXA 8mm  $VXA$  $VXA$ 

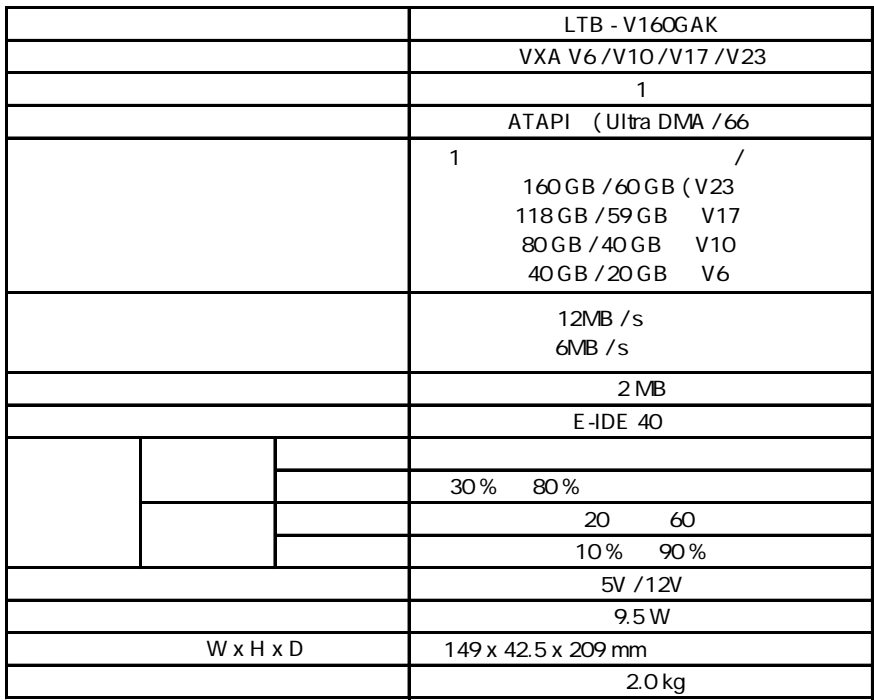

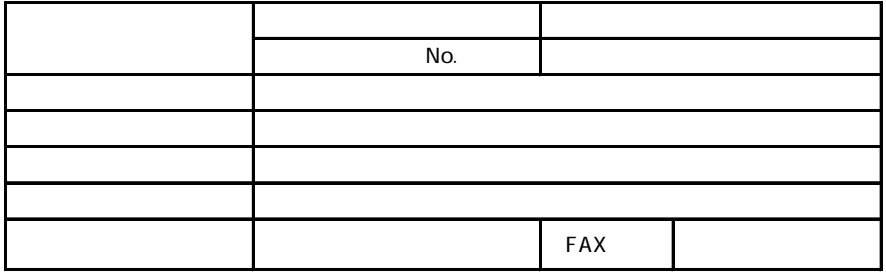

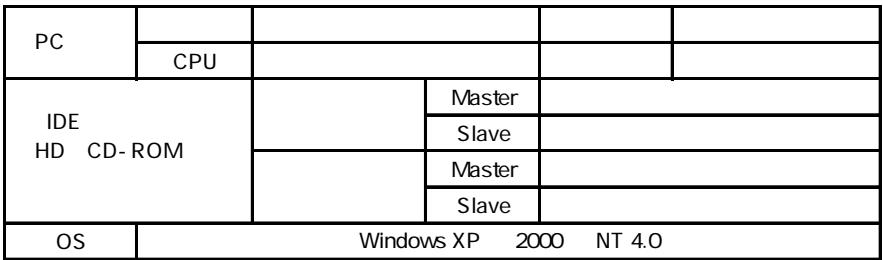

 $Yes/No$  $HDD$  CD-ROM  $($  $\lambda$  -  $\lambda$  396-0192 8268

②保証書に記載された機種名、シリアルNo.

 $\text{FAX}}$ 

 $FAX$ 

TEL. 03-5326-3667<br>FAX. 0265-74-1456

FAX. 0265-74-1456(長野) 9:30 12:00 13:00 17:00

Logitec

LTB-V160GAK V01

66202401 LTB-V160GAK V01

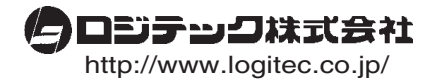